# УДК 004

ż

## **Реализация диска Ньютона в Unity 3D**

*Ульянов Егор Андреевич*

*Приамурский государственный университет имени Шолом-Алейхема Студент*

#### **Аннотация**

В данной статье рассматривается и описывается создание диска Ньютона в программе Unity. Практическим результатом будет являться диск из 7 цветов радуги и при вращении будет образовывать белый цвет. **Ключевые слова:** Диск, Ньютон, Радуга

## **Implementation of Newton's disk in unity 3D**

*Ulianov Egor Andreevich Sholom-Aleichem Priamursky State University Student*

## **Abstract**

This article discusses and describes how to create a Newton disk in Unity. The practical result will be a disc of 7 colors of the rainbow and will form white when rotated.

**Keywords:** Disc, Newton, Rainbow

Диск Ньютона - это композиция цветов в форме конусов, расположенных на диске. Когда происходит его вращение очень быстро, цвета сливаются в целый белый диск. Это явление также можно описать как добавление цвета. Когда цвета вращаются так быстро, их отражение будет сливаться друг с другом и создавать высшую сумму - белый цвет, который будет восприниматься человеческими глазами.

Цель статьи воссоздать эффект диска Ньютона в Unity.

С.Д. Лизяев и Р.С. Молотов рассмотрели некоторые особенности в создании анимации для обучающих симуляторов в Unity [1]. Ф.Р.Аметов, И.Ш. Мевлют, М.Р. Абляев подробно рассмотрели важность и необходимость правильного использования анимационных и звуковых элементов при проектировании и разработке игрового компьютерного приложения [2]. В.А. Рогачев, О.А Шабалина расписали сведения о игровом движке Unity и написали рекомендации по его использованию в примере компьютерной игры [3]. М.Р. Абляев, Ф.Р. Аметов, И.Ш. Мевлют описали основные возможности и порядок разработки программного продукта посредством интегрированной среды разработки Unity с использованием технологии виртуальной реальности [4].

Для начала напишем скрипт, который будет реализовать логику работы диска. Так же он будет следить за курсором для вращения диска (рис.1).

```
\mathbf{1}Vector3 MouseStart;
\overline{2}Vector3 MouseEnd;
        public float torqueMultiplier = 12;
3
        public int maxAngularVelocity = 40;
4
        int rotationDirection;
5
6
\overline{7}Rigidbody rb;
8
        Material NewtonDiscEffectMat;
                   Рисунок 1 - Логика
```
Координаты мыши используются для определения силы, вращающей диск. Если бы оно было постоянным, вращение началось бы из смешанного состояния и не было бы возможности просмотреть переход из начального состояния. «TorqueMultiplier» - это константа для увеличения крутящего момента, рассчитываемого по расстоянию между позициями мыши. «maxAngularVelocity» - это переопределение «maxAngularVelocity» игрового объекта. «RotationDirection» используется для представления направления вращения диска. Наконец, «rb» и «NewtonDiscEffectMat» используются для хранения ссылок на компоненты игрового объекта.

По умолчанию «maxAngularVelocity» для «Rigidbody» составляет 7 радиан в секунду. Достаточно достичь правдоподобной скорости, чтобы имитировать поведение диска Ньютона. Итак, первый шаг - увеличить его. Значение «maxAngularVelocity» является общедоступным, поэтому можно настроить его в редакторе (рис.2).

```
\mathbf{1}void Start()
\overline{2}\left\{ -\right\}rb = GetComponent<Rigidbody>();
3
\overline{4}rb.maxAngularVelocity = maxAngularVelocity;
                NewtonDiscEffectMat = GetComponent<MeshRenderer>().material;
\mathbb{F}_26\phantom{a}\mathcal{Y}
```
#### Рисунок 2 – Скорость диска

Когда игровой объект вращается, следует применить радиальное размытие. Степень применения смешивания линейна по отношению между текущей угловой скоростью и «maxAngularVelocity» игрового объекта. Для коэффициента, умноженного на направление вращения, в шейдере устанавливается значение переменной «Angle» для повторной визуализации материала.

Когда мышь нажата, начальное положение сохраняется. Когда она отпускается, расстояние между конечной и начальной точками определяет

часть крутящего момента, который необходимо приложить для вращения диска. С какой стороны прикладывать крутящий момент определяется положением «mouse» по оси «x» (рис.3).

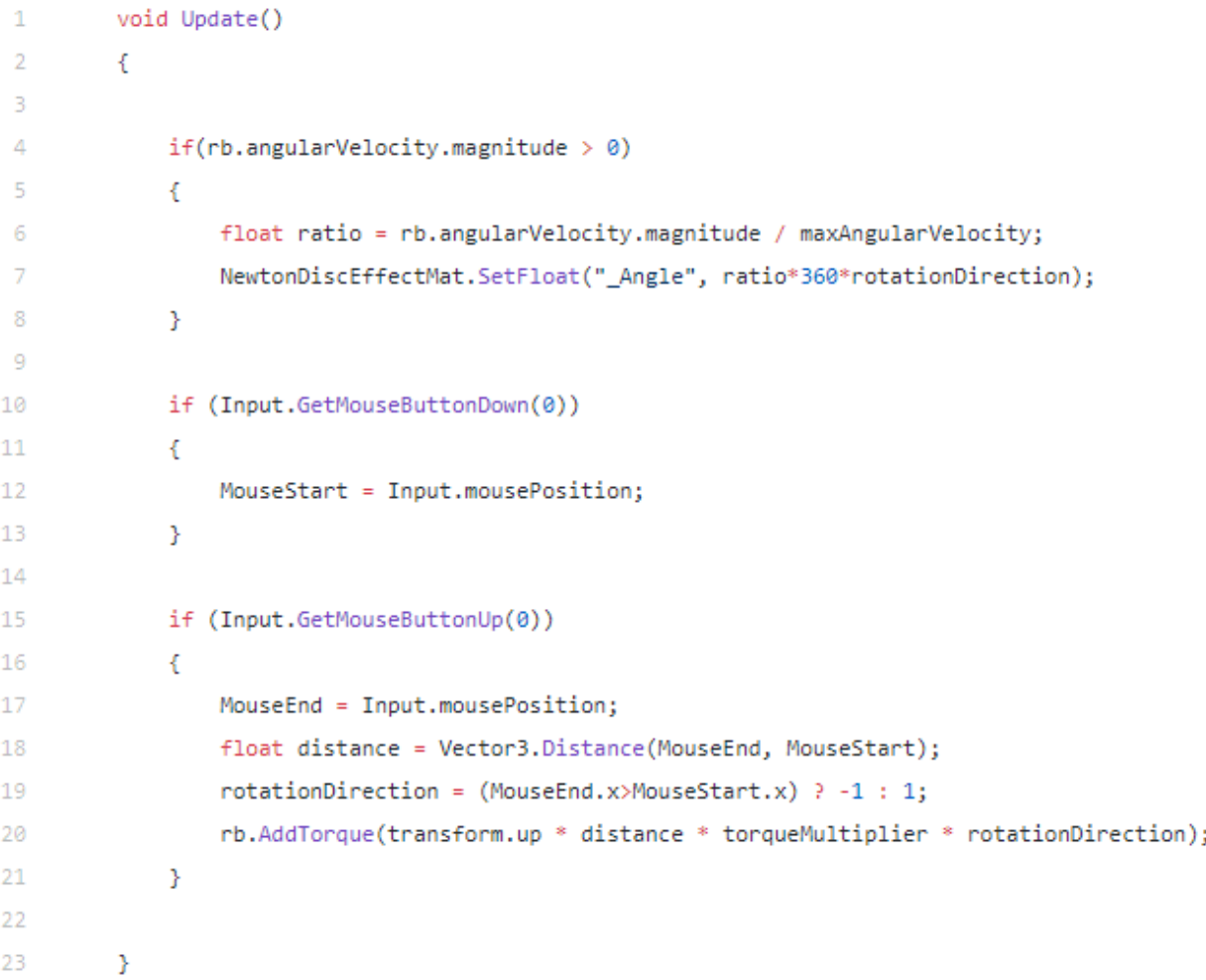

#### Рисунок 3 –Управление диском

Далее создаем поверхностный шейдер с серфингом, поскольку он является основной функцией. «rotateUV» - это определенная функция для применения поворота на градусы к данной координате «UV» . Это чистое вращение матрицы в системе координат. Координаты «UV» начинаются с 0,0 и заканчиваются 1,1, поэтому часть +-0,5 - это место, где точка перемещается в исходную точку и возвращается в исходное место после применения поворота (рис.4).

В функции серфинга текстура поворачивается с шагом по углу во временах выборки, и значения цвета соответствующей точки суммируются, чтобы обеспечить аддитивную цветовую систему с использованием усредняющего веса (рис.5).

«RotationAngle» - это значение угла, применяемое для каждого шага вращения. Допустим, sample = 5 и angle = 10. Текстура поворачивается на 2 градуса в каждом цикле, всего 5 раз. «sampleWeight» - это средний вес для каждого расчета вращения. Результирующее вращение сохраняется в «FragColor», что в совокупности приводит к добавлению цвета (рис.6).

```
\overline{4}Shader "Custom/SpinBlur"{
 \overline{5}Properties{
 6
                      \text{\_Color}("Main Color", Color) = (1, 1, 1, 1)\overline{7}Samples("Samples", Range(0,360)) = 100
 8
                      Angle("Angle", Range(-360,360)) = 10
                      MainTex("Color (RGB) Alpha (A)", 2D) = "white"
9
10
              \mathcal{P}SubShader{
1112Tags{ "Queue" = "Transparent" "RenderType" = "Transparent" }
13
14LOD 200
15
                      Cull Off
16
17
                      CGPROGRAM
18
                      #pragma target 3.0
                      #pragma surface surf Lambert alpha
19
20
                      sampler2D _MainTex;
21
22
                      int _Angle;
23
                      int _Samples;
                      float4 _Color;
24
25
26
                      struct Input {
27
                               float2 uv MainTex;
28
                               float4 screenPos;
29
                      \mathbf{H}float2 rotateUV(float2 uv, float degrees) {
31const float Deg2Rad = (UNITY_PI * 2.0) / 360.0;32
33
                               float rotationRadians = degrees * Deg2Rad;
34
                               float s = sin(rotationRadius);35
                               float c = cos(rotationRadius);36
                               float2x2 rotationMatrix = float2x2(c, -s, s, c);uv = 0.5;37
38
                               uv = mul(rotationMatrix, uv);
39
                               uv == 0.5;40
                               return uv;
41
                       Y
```
Рисунок 4 - Шейдер

```
42
43
                     void surf(Input IN, inout SurfaceOutput o) {
44
                              float2 vUv = IN.uv MainTex;
                              float2 coord = vUv;45
                              float4 FragColor = float4(0.0, 0.0, 0.0, 0.0);
46
                              int samp = Samplies;47
48
                              if (samp <= 0) samp = 1;
                              float rotationAngle = (float)_Angle / (float)samp;
49
                              float sampleWeight = 1.0 / samp;
50
51
                              for (float i = 0; i < samp; i++) {
                                      coord = rotateUV(coord, rotationAngle);
52
53
                                      float4 texel = tex2D(_MainTex, coord);
54
                                      texel *= sampleWeight;
                                      FragColor += texel;
55
56
                              <sup>3</sup>
                              Рисунок 5 - Шейдер
                              float4 c = FragColor * _Color;
57
58
                              o.Albedo = c.rgb;
59
                              o. Alpha = c.a;60
                      Y
61
                      ENDCG
62
              Y
                      FallBack "Diffuse"
63
64
     \}
```
Рисунок 6 - Шейдер

В конце получается вот такой диск (рис.7).

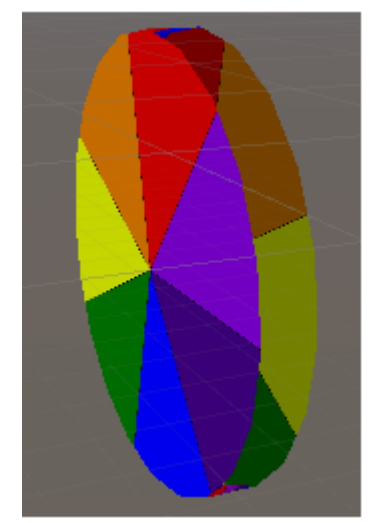

Рисунок 7 – макет диска

Теперь осталось проверить работоспособность диска, после его запуска получается немного розоватый цвет, но все же из-за графики цвет не получается белым (рис.8).

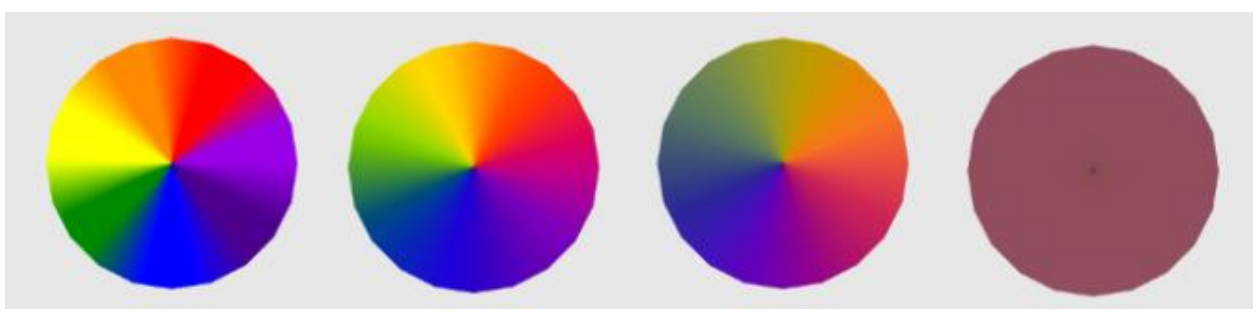

Рисунок 8 – работа диска

В данной статье была рассмотрена возможность реализации диска Ньютона в Unity. Практическим результатом является скрипт рабочего диска Ньютона.

## **Библиографический список**

- 1. Лизяев С.Д., Молотов Р.С. Особенности создания анимации при разработке обучающих симуляторов в среде Unity 3D// Современные научные исследования и инновации. 2017. № 7-5 (43). С. 47-55.
- 2. Аметов Ф.Р., Мевлют И.Ш., Абляев М.Р. Инструменты для создания анимационного и звукового сопровождения компьютерной игры на платформе unity 3d// Труды Международного симпозиума «Надежность и качество». 2017. №6. С. 14-20.
- 3. Рогачев В.А., Шабалина О.А. Разработка компьютерных игр в среде Unity 3D: основные приемы работы и примеры их применения // Автоматика. Вычислительная техника. 2019. №1. С. 41-43
- 4. Абляев М.Р., Аметов Ф.Р., Мевлют И.Ш. Unity 3D как средство разработки программ с возможностью визуализации технологии виртуальной реальности// Труды Международного симпозиума «Надежность и качество». 2018. №9. С. 43-52.